DIPLOMADO DE PROFUNDIZACION CISCO CCNP SOLUCIÓN DE DOS ESCENARIOS PRESENTES EN ENTORNOS CORPORATIVOS BAJO EL USO DE TECNOLOGÍA CISCO

JONATHAN STEVEN RUGELES DIAZ

UNIVERSIDAD NACIONAL ABIERTA Y A DISTANCIA – UNAD ESCUELA DE CIENCIAS BÁSICAS, TECNOLOGÍA E INGENIERÍA-ECBTI INGENIERÍA ELECTRÓNICA BOGOTÁ D.C 2020

DIPLOMADO DE PROFUNDIZACION CISCO CCNP SOLUCIÓN DE DOS ESCENARIOS PRESENTES EN ENTORNOS CORPORATIVOS BAJO EL USO DE TECNOLOGÍA CISCO

JONATHAN STEVEN RUGELES DIAZ

Diplomado de opción de grado presentado para optar el título de INGENIERO **ELECTRONICO** 

> DIRECTOR: MSc. GERARDO GRANADOS ACUÑA

UNIVERSIDAD NACIONAL ABIERTA Y A DISTANCIA – UNAD ESCUELA DE CIENCIAS BÁSICAS, TECNOLOGÍA E INGENIERÍA-ECBTI INGENIERÍA ELECTRÓNICA BOGOTÁ D.C 2020

NOTA DE ACEPTACIÓN

Firma del Presidente del Jurado

Firma del Jurado

Firma del Jurado

BOGOTA D.C, 30 de noviembre de 2020

### **AGRADECIMIENTOS**

<span id="page-3-0"></span>En el desarrollo de este documento el cual muestra las habilidades adquiridas a lo largo del proceso de formación en la institución, participaron diferentes agentes los cuales aportaron sus conocimientos y tiempo para cumplir el objetivo de la manera más exitosa, principalmente quiero agradecer a los tutores quienes con su dedicación y paciencia forman día a día a personas más competentes capaces de aportar progreso y desarrollo a la sociedad, a mi familia por el apoyo incondicional y motivación que fueron de gran ayuda para cumplir esta meta.

# **CONTENIDO**

<span id="page-4-0"></span>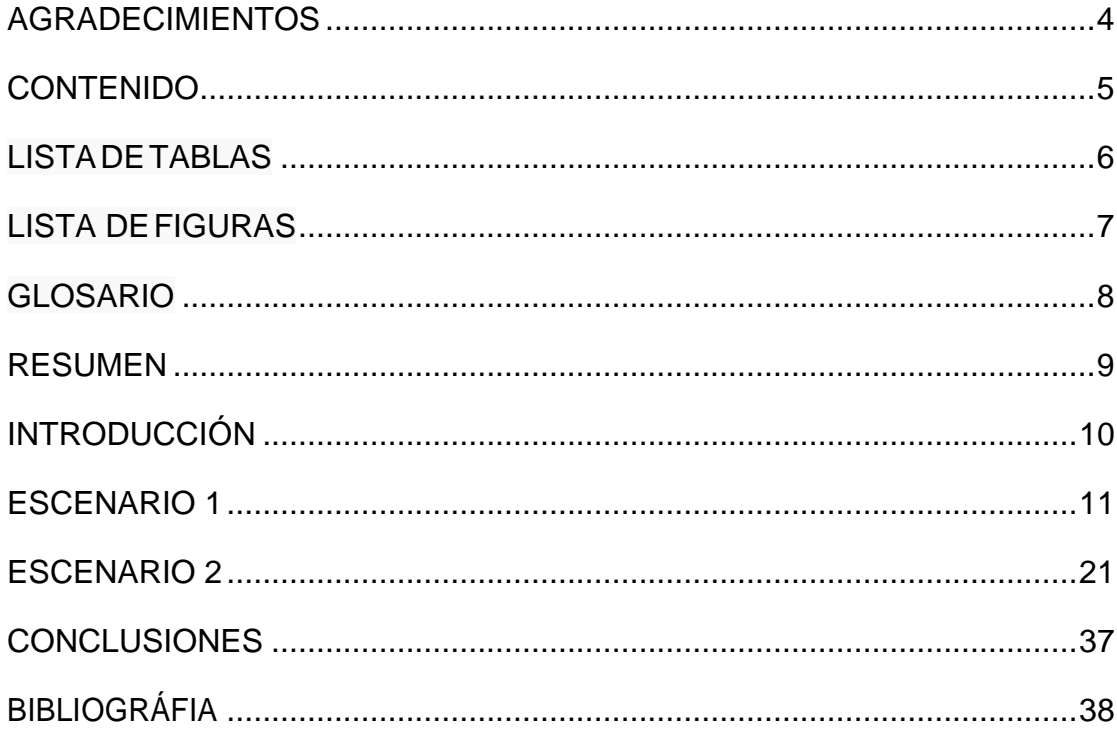

# **LISTADETABLAS**

<span id="page-5-0"></span>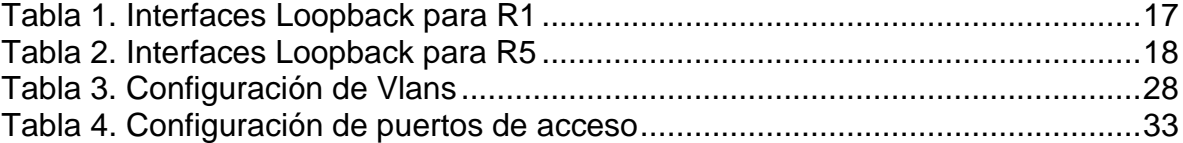

# **LISTA DE FIGURAS**

<span id="page-6-0"></span>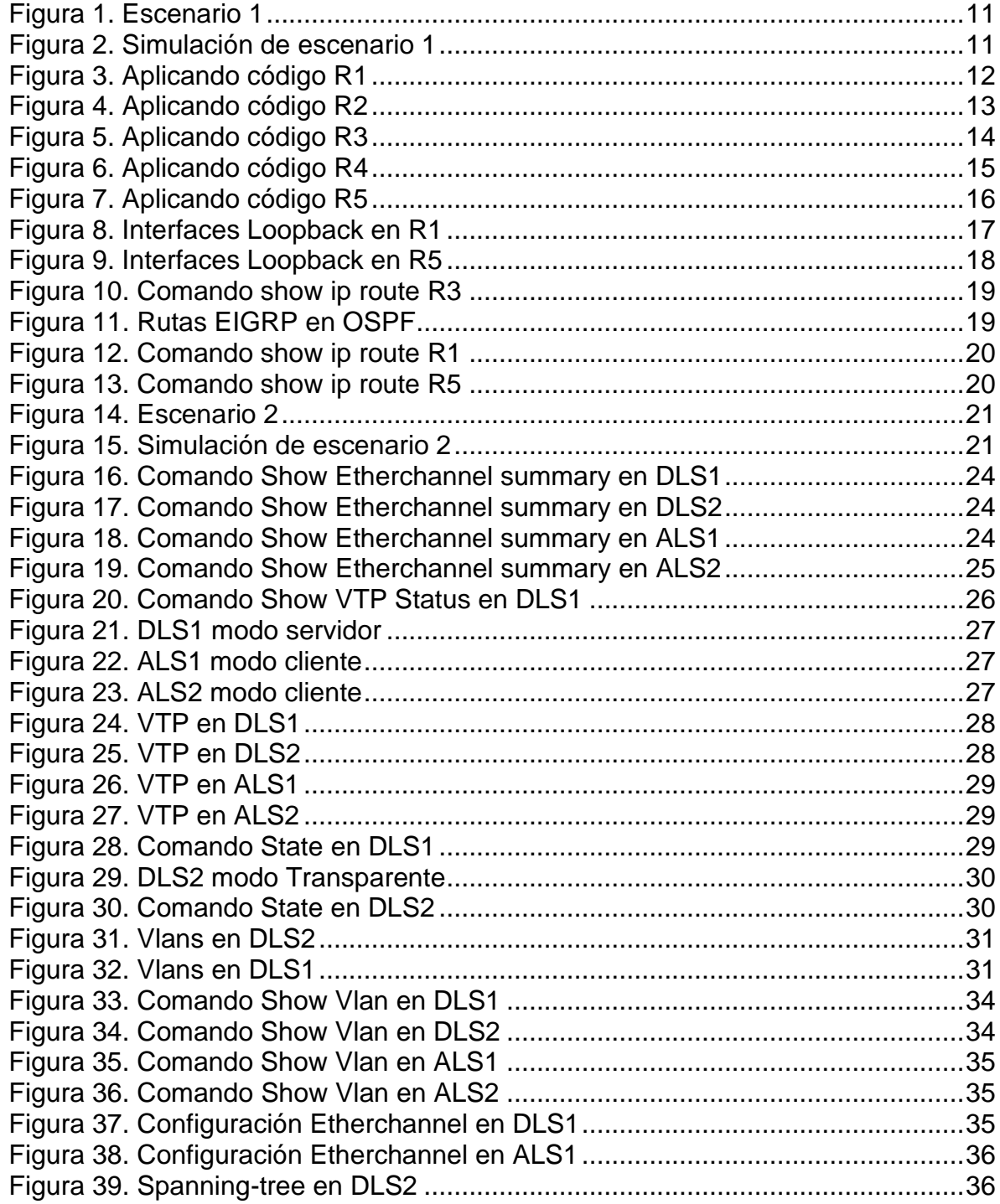

## **GLOSARIO**

<span id="page-7-0"></span>**VLAN:** red de área local virtual, son redes lógicamente independientes, que pertenecen a una misma red física, esto permite organizar y administrar redes de forma más sencilla.

**INTERFAZ LOOPBACK:** son interfaces de red virtuales configurables, son usadas normalmente para realizar diagnósticos de funcionalidad de las redes.

**METRICA:** valores que usan los equipos en una red para elegir la mejor ruta desde un equipo de origen hasta su destino.

**ANCHO DE BANDA:** es la medida de datos y recursos de comunicación disponible o consumida, esta es medida en bit/s o sus múltiplos Gbit/s o Mbit/s.

**PROTOCOLO:** conjunto de normas que deben ser cumplidas por todos los equipos que intervienen en una red para que la comunicación logre ser exitosa.

**CISCO:** compañía de origen estadounidense dedicada a la fabricación de equipos de comunicación y a soluciones de red.

### **RESUMEN**

<span id="page-8-0"></span>En este documento se muestran dos escenarios los cuales muestran características similares a las que se pueden encontrar en múltiples ambientes de redes, sin lugar a dudas las comunicaciones son un excelente aliado para obtener grandes logros a nivel mundial, y de la mano de compañías como lo es la corporación CISCO, sus productos y servicios como lo es su certificado CCNP (Certificado Cisco en Redes Profesionales) logramos conocer las diversas formas que existen para comunicar redes a lo largo del mundo, los equipos electrónicos que en estas intervienen, así mismo los comandos de configuración y los protocolos existentes para proporcionar conexiones seguras mediante la conmutación y el enrutamiento de información como se muestra en nuestros escenarios ejemplo, que haciendo uso de técnicas de enrutamiento dinámico podemos lograr conexiones WAN de manera automática sin afectar el funcionamiento de la red ya en uso (escenario 1), por otra parte podemos obtener redes LAN mucho más estables, eficientes y veloces implementando técnicas de conmutación como Etherchannel y VTP (escenario 2), obteniendo así el crecimiento de sociedades de una forma más acelerada y sencilla.

Palabras Clave: CISCO, CCNP, Conmutación, Enrutamiento, Redes, Electrónica.

### **ABSTRACT**

In this document two scenarios are shown which show characteristics similar to those that can be found in multiple networking environments, without a doubt, communications are an excellent ally to obtain great achievements worldwide, and from the hand of companies such as is the CISCO corporation, its products and services such as its CCNP certificate (Cisco Certificate in Professional Networks). We are able to know the various ways that exist to communicate networks throughout the world, the electronic equipment involved in these, as well as the commands configuration and existing protocols to provide secure connections by switching and routing information as shown in our example scenarios, that by making use of dynamic routing techniques we can achieve WAN connections automatically without affecting the operation of the network already in use (scenario 1), on the other hand we can get much more stable LAN networks, efficient and fast by implementing switching techniques such as Etherchannel and VTP (scenario 2), thus obtaining the growth of companies in a more accelerated and simple way.

Keywords: CISCO, CCNP, Routing, Switching, Networking, Electronics.

## **INTRODUCCIÓN**

<span id="page-9-0"></span>En la actualidad podemos percibir cada vez un mundo más moderno y tecnológico, esto debido a los avances en investigación y desarrollo que a diario se dan a cabo alrededor del mundo, un ejemplo de esto son las comunicaciones las cuales cada día son más rápidas, más seguras y con más bondades, lo cual podremos apreciar en los escenarios que se expondrán a continuación.

En el primer escenario encontramos una topología compuesta por cinco enrutadores los cuales compartirán información de manera dinámica hacia cualquier destino en la red por medio de la implementación de protocolos de routing dinámico como lo son el protocolo EIGRP y el protocolo OSPF, en dicha topología tres de los enrutadores estarán configurados con un protocolo y los dos restantes con un protocolo diferente y mediante la configuración de redistribución de protocolos lograremos la comunicación entre todos los equipos incluidos en la topología.

En el segundo escenario encontramos una topología conformada por 4 conmutadores los cuales están configurados para su comunicación mediante distintos protocolos como lo son el Etherchannel que proporciona un mejor rendimiento en los en laces entre conmutadores al unir las bondades de varios puertos físicos como si fueran uno solo obteniendo así puertos troncales más rápidos y generando redundancia en la red, también se empleó el protocolo de VTP que permite la administración de una red de una manera más sencilla ya que permite configurar equipos como servidores y clientes, pudiendo así realizar configuraciones en las Vlan solo en los equipos servidores y estas serán enviadas a los clientes que trabajen bajo el mismo dominio de VTP.

## **ESCENARIO 1**

<span id="page-10-0"></span>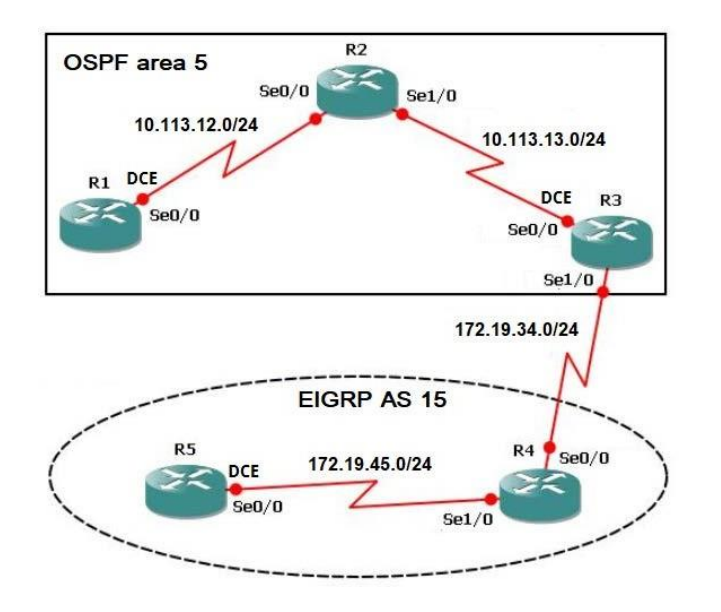

Figura 1. Escenario 1

Figura 2. Simulación de escenario 1

<span id="page-10-1"></span>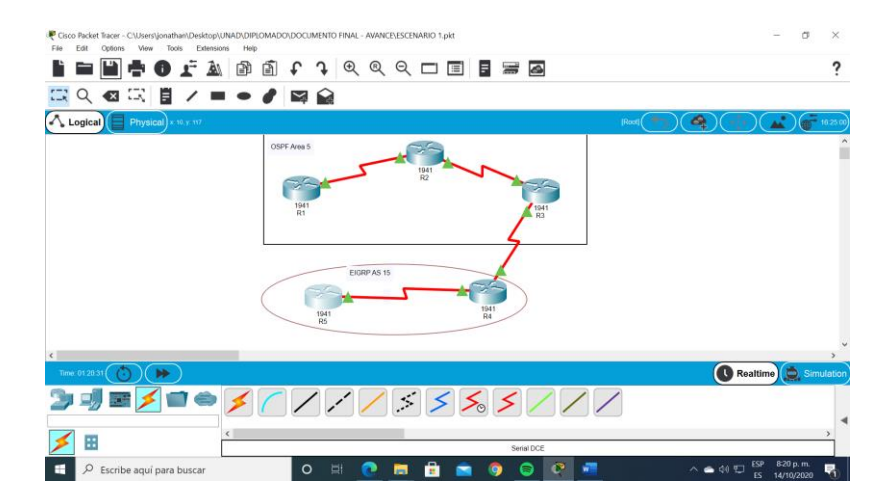

**1.** Aplique las configuraciones iniciales y los protocolos de enrutamiento para los Routers R1, R2, R3, R4 y R5 según el diagrama. No asigne passwords en los Routers. Configurar las interfaces con las direcciones que se muestran en la topología de red.

Se procede a configurar cada uno de los enrutadores. 1, 2, 3, 4, 5, se asignan nombre, direcciones ip y protocolos de comunicación mediante EIGRP y OSPF que fueron asignados para cada parte de la topología.

<span id="page-11-0"></span>Router R1

Figura 3. Aplicando código R1

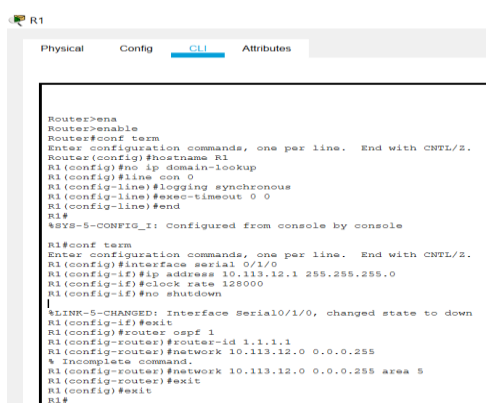

Router>enable Router#conf term Router(config)#hostname R1 R1(config)#no ip domain-lookup R1(config)#line con 0 R1(config-line)#logging synchronous R1(config-line)#exec-timeout 0 0 R1(config-line)#end  $R1H$ 

R1#conf term R1(config)#interface serial 0/1/0 R1(config-if)#ip address 10.113.12.1 255.255.255.0 R1(config-if)#clock rate 128000 R1(config-if)#no shutdown

R1(config-if)#exit R1(config)#router ospf 1 R1(config-router)#router-id 1.1.1.1 R1(config-router)#network 10.113.12.0 0.0.0.255 area 5 R1(config-router)#exit

### Figura 4. Aplicando código R2

<span id="page-12-0"></span>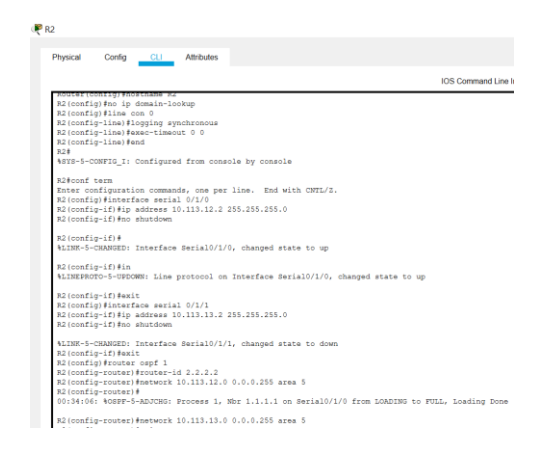

Router>enable Router#conf term Router(config)#hostname R2 R2(config)#no ip domain-lookup R2(config)#line con 0 R2(config-line)#logging synchronous R2(config-line)#exec-timeout 0 0 R2(config-line)#end  $R2#$ 

R2#conf term R2(config)#interface serial 0/1/0 R2(config-if)#ip address 10.113.12.2 255.255.255.0 R2(config-if)#no shutdown

R2(config-if)#exit R2(config)#interface serial 0/1/1 R2(config-if)#ip address 10.113.13.2 255.255.255.0 R2(config-if)#no shutdown R2(config-if)#exit R2(config)#router ospf 1 R2(config-router)#router-id 2.2.2.2 R2(config-router)#network 10.113.12.0 0.0.0.255 area 5 R2(config-router)#

R2(config-router)#network 10.113.13.0 0.0.0.255 area 5 R2(config-router)#exit

### Figura 5. Aplicando código R3

<span id="page-13-0"></span>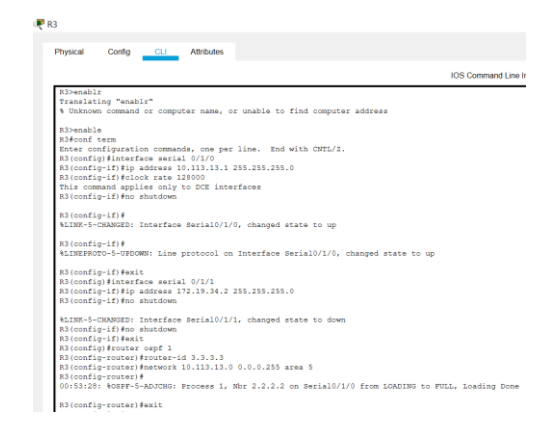

Router>enable Router#conf term Router(config)#hostname R2 R2(config)#no ip domain-lookup R2(config)#line con 0 R2(config-line)#logging synchronous R2(config-line)#exec-timeout 0 0 R2(config-line)#end R2#

R3#conf term R3(config)#interface serial 0/1/0 R3(config-if)#ip address 10.113.13.1 255.255.255.0 R3(config-if)#no shutdown

R3(config-if)#exit R3(config)#interface serial 0/1/1 R3(config-if)#ip address 172.19.34.2 255.255.255.0 R3(config-if)#no shutdown

R3(config-if)#no shutdown R3(config-if)#exit R3(config)#router ospf 1 R3(config-router)#router-id 3.3.3.3 R3(config-router)#network 10.113.13.0 0.0.0.255 area 5 R3(config-router)#

R3(config-router)#exit

### Figura 6. Aplicando código R4

<span id="page-14-0"></span>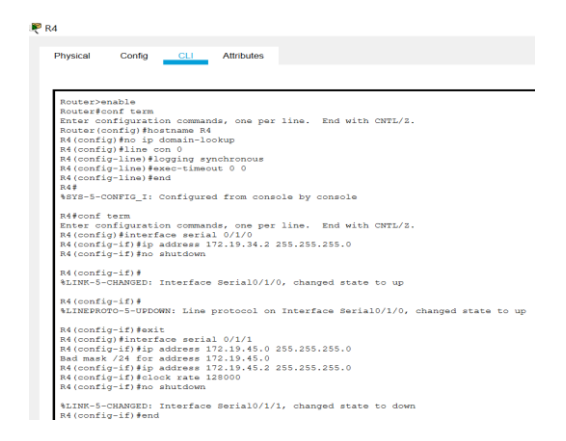

Router>enable Router#conf term Router(config)#hostname R4 R4(config)#no ip domain-lookup R4(config)#line con 0 R4(config-line)#logging synchronous R4(config-line)#exec-timeout 0 0 R4(config-line)#end R4#

R4#conf term R4(config)#interface serial 0/1/0 R4(config-if)#ip address 172.19.34.2 255.255.255.0 R4(config-if)#no shutdown

R4(config-if)#exit R4(config)#interface serial 0/1/1 R4(config-if)#ip address 172.19.45.2 255.255.255.0 R4(config-if)#clock rate 128000 R4(config-if)#no shutdown

R4(config-if)#end

R4# R4#conf term R4(config)#router eigrp 15 R4(config-router)#auto-summary R4(config-router)#network 172.19.45.0 0.0.0.255 R4(config-router)#

R4(config-router)#exit

### Figura 7. Aplicando código R5

<span id="page-15-0"></span>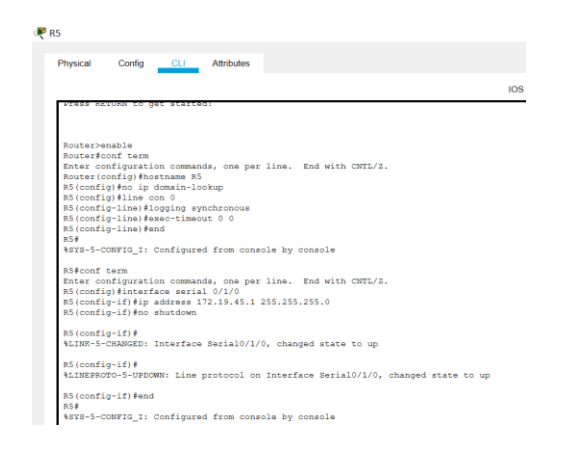

Router>enable Router#conf term Router(config)#hostname R5 R5(config)#no ip domain-lookup R5(config)#line con 0 R5(config-line)#logging synchronous R5(config-line)#exec-timeout 0 0 R5(config-line)#end R5#

R5#conf term R5(config)#interface serial 0/1/0 R5(config-if)#ip address 172.19.45.1 255.255.255.0 R5(config-if)#no shutdown

R5(config-if)#end R5#

R5#conf term R5(config)#router eigrp 15 R5(config-router)#auto-summary R5(config-router)#network 172.19.45.0 0.0.0.255 R5(config-router)#exit R5(config)#end

> **2.** Cree cuatro nuevas interfaces de Loopback en R1 utilizando la asignación de direcciones 10.1.0.0/22 y configure esas interfaces para participar en el área 5 de OSPF.

### Tabla 1. Interfaces Loopback para R1

<span id="page-16-1"></span><span id="page-16-0"></span>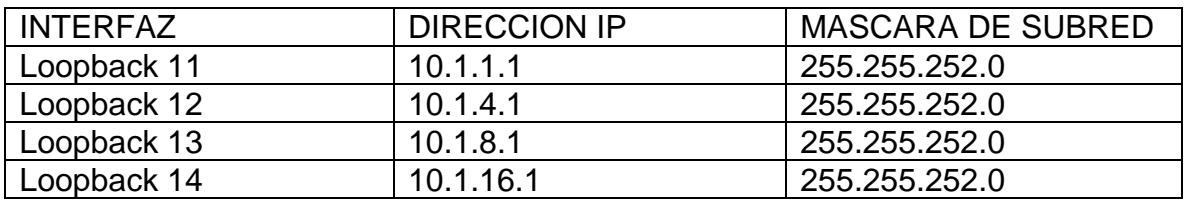

Figura 8. Interfaces Loopback en R1

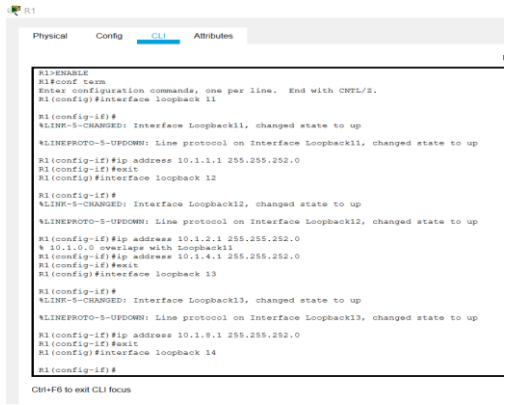

R1#conf term R1(config)#interface loopback 11

R1(config-if)#

R1(config-if)#ip address 10.1.1.1 255.255.252.0 R1(config-if)#ip ospf network point-to-point R1(config-if)#exit R1(config)#interface loopback 12

R1(config-if)#

R1(config-if)#ip address 10.1.4.1 255.255.252.0 R1(config-if)#ip ospf network point-to-point R1(config-if)#exit R1(config)#interface loopback 13

R1(config-if)#

R1(config-if)#ip address 10.1.8.1 255.255.252.0 R1(config-if)#ip ospf network point-to-point R1(config-if)#exit R1(config)#interface loopback 14

R1(config-if)#

R1(config-if)#ip address 10.1.16.1 255.255.252.0 R1(config-if)#ip ospf network point-to-point R1(config-if)#exit R1(config)#router ospf 1 R1(config-router)#network 10.1.0.0 0.0.3.255 area 5 R1(config-router)#exit R1(config)#end R1#

> **3.** Cree cuatro nuevas interfaces de Loopback en R5 utilizando la asignación de direcciones 172.5.0.0/22 y configure esas interfaces para participar en el Sistema Autónomo EIGRP 15.

<span id="page-17-1"></span><span id="page-17-0"></span>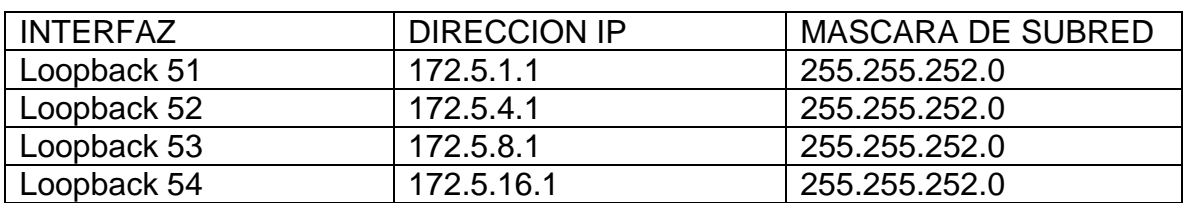

Tabla 2. Interfaces Loopback para R5

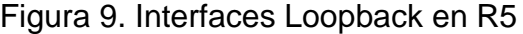

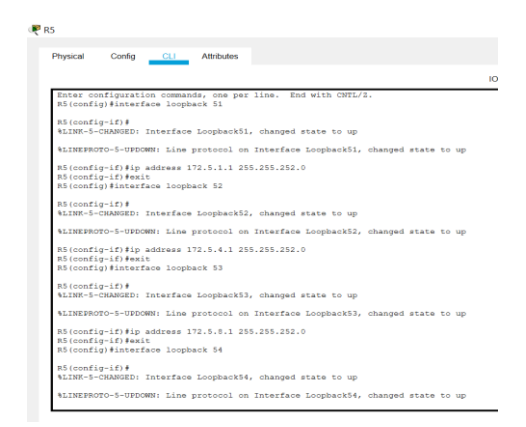

R5#conf term R5(config)#interface loopback 51

R5(config-if)#

R5(config-if)#ip address 172.5.1.1 255.255.252.0 R5(config-if)#exit R5(config)#interface loopback 52

R5(config-if)#

R5(config-if)#ip address 172.5.4.1 255.255.252.0 R5(config-if)#exit R5(config)#interface loopback 53

R5(config-if)#

R5(config-if)#ip address 172.5.8.1 255.255.252.0 R5(config-if)#exit R5(config)#interface loopback 54

R5(config-if)#

R5(config-if)#ip address 172.5.16.1 255.255.252.0 R5(config-if)#exit R5(config)#router eigrp 15 R5(config-router)#network 172.5.0.0 0.0.3.255 R5(config-router)#exit R5(config)#end R5#

> <span id="page-18-0"></span>**4.** Analice la tabla de enrutamiento de R3 y verifique que R3 está aprendiendo las nuevas interfaces de Loopback mediante el comando show ip route.

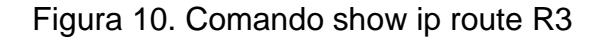

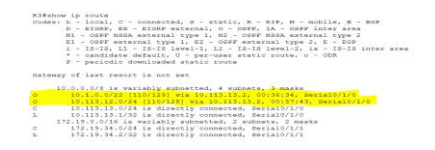

Como se observa en las líneas resaltadas se evidencia que R3 aprendió las utas que descubrió mediante el protocolo de enrutamiento OSPF como lo son 10.1.0.0/22 y 10.113.12.0/24.

<span id="page-18-1"></span>**5.** Configure R3 para redistribuir las rutas EIGRP en OSPF usando el costo de 50000 y luego redistribuya las rutas OSPF en EIGRP usando un ancho de banda T1 y 20,000 microsegundos de retardo.

Figura 11. Rutas EIGRP en OSPF

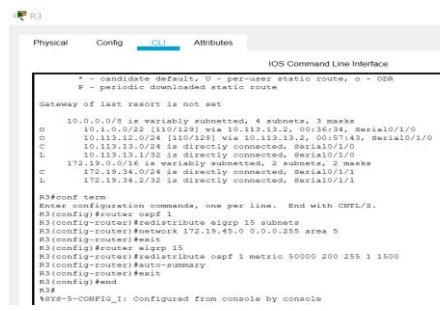

R3(config)#router ospf 1 R3(config-router)#log-adjacency-changes R3(config-router)#redistribute eigrp 15 subnets R3(config-router)#network 10.113.13.0 0.0.0.255 area 5 R3(config-router)#network 10.113.12.0 0.0.0.255 area 5 R3(config-router)#network 10.1.1.0 0.0.3.255 area 5 R3(config-router)#exit R3(config)#router eigrp 15 R3(config-router)#redistribute ospf 1 metric 50000 200 255 1 1500 R3(config-router)#network 172.19.34.0 0.0.0.255 R3(config-router)#network 172.19.45.0 0.0.0.255 R3(config-router)#network 172.5.0.0 0.0.3.255 R3(config-router)#auto-summary R3(config-router)#exit

**6.** Verifique en R1 y R5 que las rutas del sistema autónomo opuesto existen en su tabla de enrutamiento mediante el comando show ip route.

<span id="page-19-0"></span>Como se observa en las imágenes tanto en la tabla de routing de R1 como en la de R5 se encuentran las rutas del sistema autónomo opuesto y su respectivo protocolo mediante el cual fueron descubiertas, para el caso de R1 las rutas EIGRP fueron descubiertas mediante (O E2) OSPF externo tipo 2, y para el caso de R5 las rutas OSPF fueron descubiertas mediante (D EX) EIGRP externo.

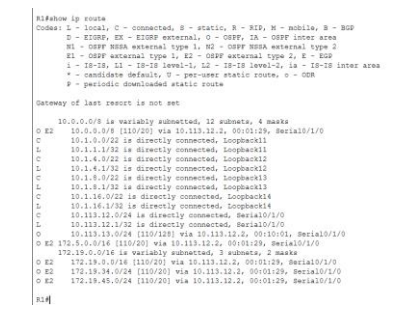

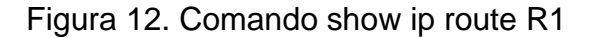

<span id="page-19-1"></span>Figura 13. Comando show ip route R5

|    | RS#show ip route<br>Codes: L - local, C - connected, S - static, R - RIP, M - mobile, B - BGP<br>D - EIGRP, EX - EIGRP external, O - OSPF, IA - OSPF inter area                                                                                                    |
|----|----------------------------------------------------------------------------------------------------|
|    | N1 - OSPF NSSA external type 1, N2 - OSPF NSSA external type 2<br>El - OSPF external type 1, E2 - OSPF external type 2, E - EGP<br>i - IS-IS, Ll - IS-IS level-1, L2 - IS-IS level-2, ia - IS-IS inter are<br>* - candidate default, U - per-user static route, o - ODR.<br>P - periodic downloaded static route |
|    | Gateway of last resort is not set                                                                                                    |
|    | 10.0.0.0/8 is variably subnetted, 3 subnets, 2 masks                                                                                                    |
|    | D EX 10.1.0.0/22 [170/2733056] via 172.19.45.2, 00:01:52, Serial0/1/0                                                                                                    |
|    | D EX 10.113.12.0/24 [170/2733056] via 172.19.45.2, 00:01:52, Serial0/1/0                                                                                                    |
|    | D EX 10.113.13.0/24 [170/2733056] via 172.19.45.2, 00:01:52, Serial0/1/0                                                                                                    |
|    | 172.5.0.0/16 is variably submatted. 9 submats. 3 masks                                                                                                    |
| D. | 172.5.0.0/16 is a summary, 00:01:52, Null0                                                                                                    |
| ë  | 172.5.0.0/22 is directly connected, Loopback51                                                                                                    |
|    | 172.5.1.1/32 is directly connected, Loopback51                                                                                                    |
| ċ  | 172.5.4.0/22 is directly connected, Loopback52                                                                                                    |
|    | 172.5.4.1/32 is directly connected, Loopback52                                                                                                    |
| ē  | 172.5.8.0/22 is directly connected, Loopback53                                                                                                    |
| ż  | 172.5.8.1/32 is directly connected, Loopback53                                                                                                    |
| c  | 172.5.16.0/22 is directly connected, Loopback54                                                                                                    |
|    | 172.5.16.1/32 is directly connected, Loopback54                                                                                                    |
|    | 172.19.0.0/16 is variably subnetted, 4 subnets, 3 masks                                                                                                    |
|    | 172.19.0.0/16 is a summary, 00:01:52, Null0                                                                                                    |
| b  | 172.19.34.0/24 [90/2681856] via 172.19.45.2. 00:01:52. Serial0/1/0                                                                                                    |
|    | 172.19.45.0/24 is directly connected, Serial0/1/0                                                                                                    |
|    | 172.19.45.1/32 is directly connected, Serial0/1/0                                                                                                    |

### **ESCENARIO 2**

<span id="page-20-0"></span>Una empresa de comunicaciones presenta una estructura Core acorde a la topología de red, en donde el estudiante será el administrador de la red, el cual deberá configurar e interconectar entre sí cada uno de los dispositivos que forman parte del escenario, acorde con los lineamientos establecidos para el direccionamiento IP, EtherChannel, VLANs y demás aspectos que forman parte del escenario propuesto.

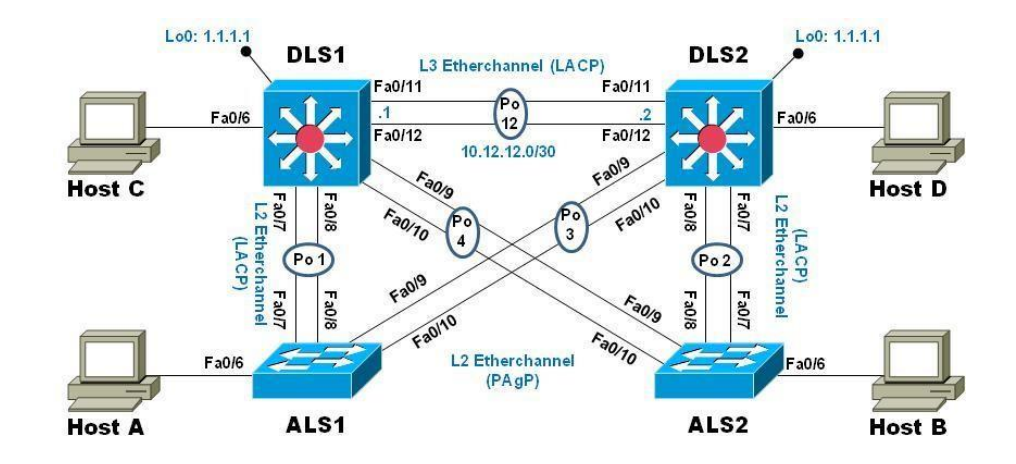

Figura 14. Escenario 2

### Figura 15. Simulación de escenario 2

<span id="page-20-1"></span>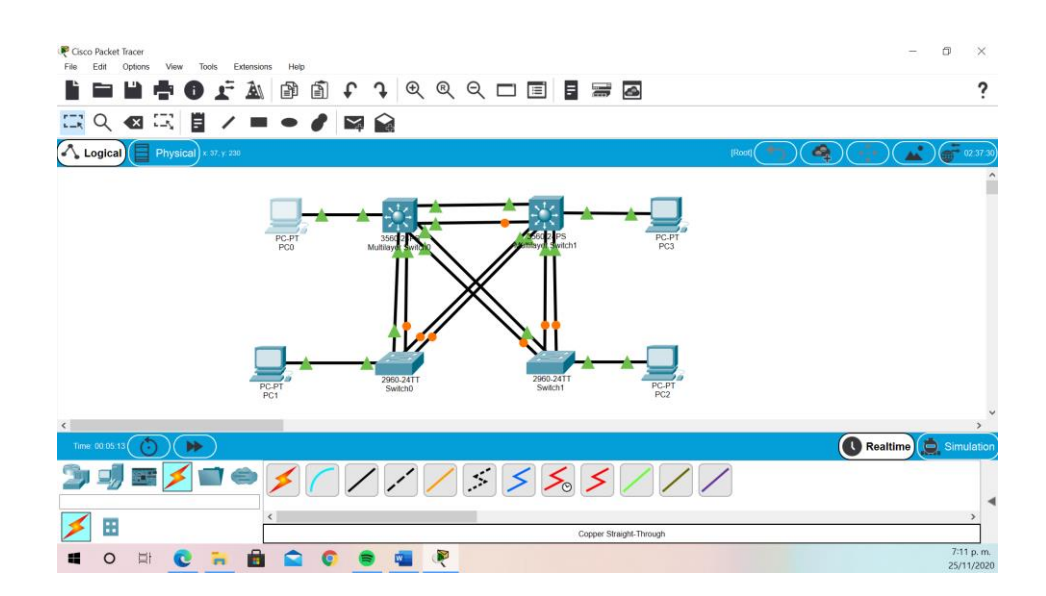

### **Parte 1: Configurar la red de acuerdo con las especificaciones**

**a.** Apagar todas las interfaces en cada Switch.

Switch>enable Switch#conf term Switch(config)#interface range fastEthernet 0/1-24 Switch(config-if-range)#shutdown

**b.** Asignar un nombre a cada Switch acorde con el escenario establecido.

Switch>en Switch#conf term Enter configuration commands, one per line. End with CNTL/Z. Switch(config)#hostname XXXX XXXX(config)#

- **c.** Configurar los puertos troncales y Port-channels tal como se muestra en el diagrama.
	- **1)** La conexión entre DLS1 y DLS2 será un EtherChannel capa-3 utilizando LACP. Para DLS1 se utilizará la dirección IP 10.12.12.1/30 y para DLS2 utilizará 10.12.12.2/30.

DLS1(config)#interface range fastEthernet 0/11-12 DLS1(config-if-range)#channel-protocol lacp DLS1(config-if-range)#channel-group 12 mode active DLS1(config-if-range)#no switchport DLS1(config-if-range)#no shutdown DLS1(config-if-range)#

DLS1(config)#interface port-channel 12 DLS1(config)# no switchport DLS1(config-if)#ip address 10.12.12.1 255.255.255.252 DLS1(config-if)#

DLS2(config)#interface range fastEthernet 0/11-12 DLS2(config-if-range)#channel-protocol lacp DLS2(config-if-range)#channel-group 12 mode active DLS2(config-if-range)#no switchport DLS2(config-if-range)#no shutdown DLS2(config-if-range)#

DLS2(config)#interface port-channel 12 DLS1(config)# no switchport

DLS2(config-if)#ip address 10.12.12.2 255.255.255.252 DLS2(config-if)#

#### **2)** Los Port-channels en las interfaces Fa0/7 y Fa0/8 utilizarán LACP.

DLS1(config)#interface range fastEthernet 0/7-8 DLS1(config-if-range)#channel-protocol lacp DLS1(config-if-range)#channel-group 1 mode active DLS1(config-if-range)#no switchport DLS1(config-if-range)#no shutdown

ALS1(config)#interface range fastEthernet 0/7-8 ALS1(config-if-range)#channel-protocol lacp ALS1(config-if-range)#channel-group 1 mode active ALS1(config-if-range)#no switchport ALS1(config-if-range)#no shutdown

DLS2(config)#interface range fastEthernet 0/7-8 DLS2(config-if-range)#channel-protocol lacp DLS2(config-if-range)#channel-group 2 mode active DLS2(config-if-range)#no switchport DLS2(config-if-range)#no shutdown

ALS2(config)#interface range fastEthernet 0/7-8 ALS2(config-if-range)#channel-protocol lacp ALS2(config-if-range)#channel-group 2 mode active ALS2(config-if-range)#no switchport ALS2(config-if-range)#no shutdown

### **3)** Los Port-channels en las interfaces F0/9 y fa0/10 utilizará PAgP.

DLS1(config)#interface range fastEthernet 0/9-10 DLS1(config-if-range)#channel-protocol pagp DLS1(config-if-range)#channel-group 4 mode desirable DLS1(config-if-range)#no switchport DLS1(config-if-range)#no shutdown

DLS2(config)#interface range fastEthernet 0/9-10 DLS2(config-if-range)#channel-protocol pagp DLS2(config-if-range)#channel-group 3 mode desirable DLS2(config-if-range)#no switchport DLS2(config-if-range)#no shutdown

ALS1(config)#interface range fastEthernet 0/9-10 ALS1(config-if-range)#channel-protocol pagp ALS1(config-if-range)#channel-group 3 mode desirable ALS1(config-if-range)#no switchport ALS1(config-if-range)#no shutdown

ALS2(config)#interface range fastEthernet 0/9-10 ALS2(config-if-range)#channel-protocol pagp ALS2(config-if-range)#channel-group 4 mode desirable ALS2(config-if-range)#no switchport ALS2(config-if-range)#no shutdown

<span id="page-23-0"></span>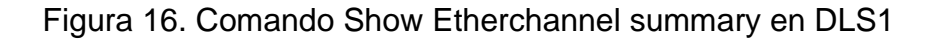

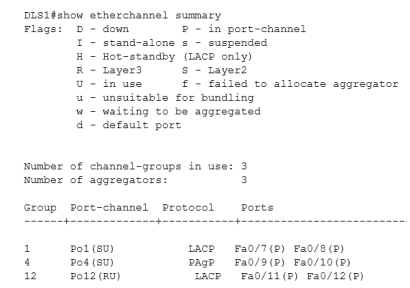

<span id="page-23-1"></span>Figura 17. Comando Show Etherchannel summary en DLS2

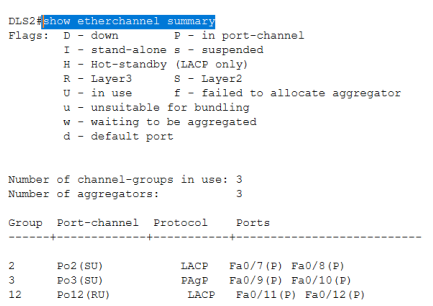

<span id="page-23-2"></span>Figura 18. Comando Show Etherchannel summary en ALS1

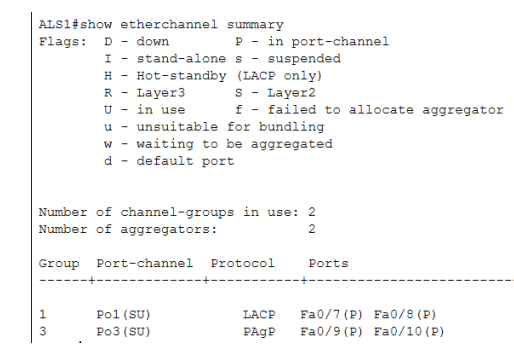

<span id="page-24-0"></span>Figura 19. Comando Show Etherchannel summary en ALS2

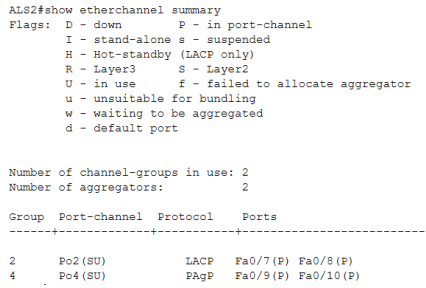

**4)** Todos los puertos troncales serán asignados a la VLAN 500 como la VLAN nativa.

DLS1(config)# interface port-channel 12 DLS1(config-if)#switchport trunk native vlan 500

DLS1(config)# interface port-channel 4 DLS1(config-if)#switchport trunk encapsulation dot1q DLS1(config-if)#switchport mode trunk DLS1(config-if)#switchport trunk native vlan 500 DLS1(config-if)#switchport nonegotiate

DLS1(config)# interface port-channel 1 DLS1(config-if)#switchport trunk encapsulation dot1q DLS1(config-if)#switchport mode trunk DLS1(config-if)#switchport trunk native vlan 500 DLS1(config-if)#switchport nonegotiate

DLS2(config)# interface port-channel 12 DLS2(config-if)#switchport trunk native vlan 500

DLS2(config)# interface port-channel 3 DLS2(config-if)#switchport trunk encapsulation dot1q DLS2(config-if)#switchport mode trunk DLS2(config-if)#switchport trunk native vlan 500 DLS2(config-if)#switchport nonegotiate

DLS2(config)# interface port-channel 2 DLS2(config-if)#switchport trunk encapsulation dot1q DLS2(config-if)#switchport mode trunk DLS2(config-if)#switchport trunk native vlan 500 DLS2(config-if)#switchport nonegotiate

ALS1(config)# interface port-channel 3 ALS1(config-if)#switchport mode trunk ALS1(config-if)#switchport trunk native vlan 500 ALS1(config-if)#switchport nonegotiate

ALS1(config)# interface port-channel 1 ALS1(config-if)#switchport mode trunk ALS1(config-if)#switchport trunk native vlan 500 ALS1(config-if)#switchport nonegotiate

ALS2(config)# interface port-channel 4 ALS2(config-if)#switchport mode trunk ALS2(config-if)#switchport trunk native vlan 500 ALS2(config-if)#switchport nonegotiate

ALS2(config)# interface port-channel 2 ALS2(config-if)#switchport mode trunk ALS2(config-if)#switchport trunk native vlan 500 ALS2(config-if)#switchport nonegotiate

<span id="page-25-0"></span>**d.** Configurar DLS1, ALS1, y ALS2 para utilizar VTP versión 3.

### Figura 20. Comando Show VTP Status en DLS1

DLS1#show vtp sta<br>DLS1#show vtp status<br>VTP Version capable : 1 to 2<br>VTP version running : 2

Debido a la versión de firmware de los Switch con los que estamos trabajando no es posible configurar VTP versión 3.

**1)** Utilizar el nombre de dominio CISCO con la contraseña ccnp321.

Esta configuración se aplica a todos los equipos que participan en la red.

DLS1#config term DLS1(config)#vtp domain CISCO DLS1(config)#vtp password ccnp321 DLS1(config)#

**2)** Configurar DLS1 como servidor principal para las VLAN.

DLS1#conf term DLS1(config)#vtp mode server DLS1(config)#

### Figura 21. DLS1 modo servidor

<span id="page-26-0"></span>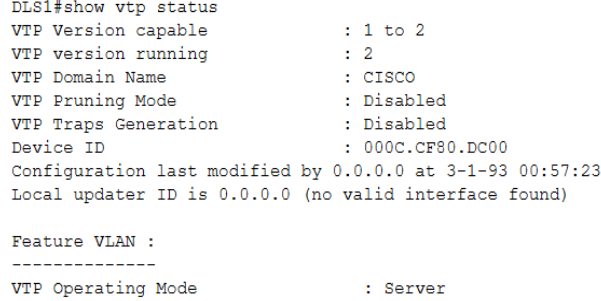

## **3)** Configurar ALS1 y ALS2 como clientes VTP.

<span id="page-26-1"></span>ALS1#conf term ALS1(config)#vtp mode client ALS1(config)#

Figura 22. ALS1 modo cliente

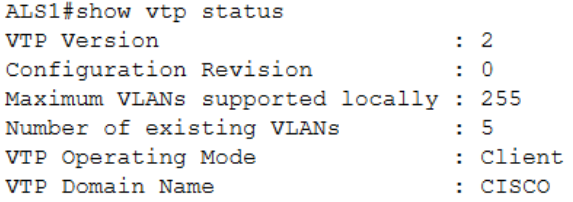

<span id="page-26-2"></span>ALS2#conf term ALS2(config)#vtp mode client ALS2(config)#

Figura 23. ALS2 modo cliente

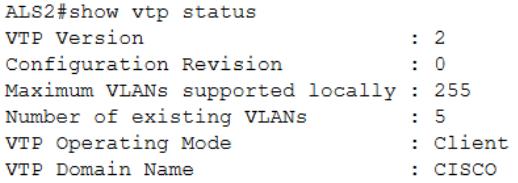

#### **e.** Configurar en el servidor principal las siguientes VLAN:

#### Tabla 3. Configuración de Vlans

<span id="page-27-0"></span>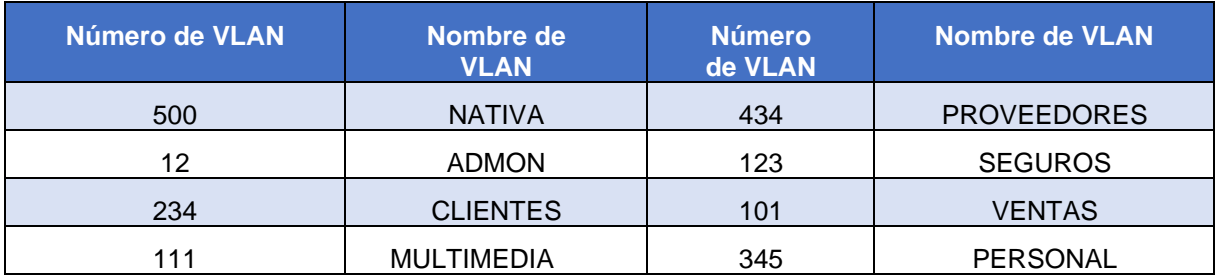

DLS1(config)#vlan 500 DLS1(config-vlan)#name NATIVE DLS1(config-vlan)#vlan 12 DLS1(config-vlan)#name ADMON DLS1(config-vlan)#vlan 234 DLS1(config-vlan)#name CLIENTES DLS1(config-vlan)#vlan 111 DLS1(config)#name MULTIMEDIA DLS1(config)#vlan 434 DLS1(config-vlan)#name PROVEEDORES DLS1(config-vlan)#vlan 123 DLS1(config-vlan)#name SEGUROS DLS1(config-vlan)#vlan 101

DLS1(config)#name VENTAS

DLS1(config)#vlan 345

<span id="page-27-1"></span>DLS1(config)#name PERSONAL

### Figura 24. VTP en DLS1

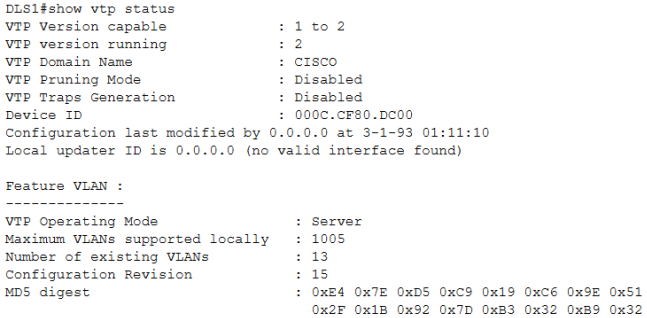

### <span id="page-27-2"></span>Figura 25. VTP en DLS2

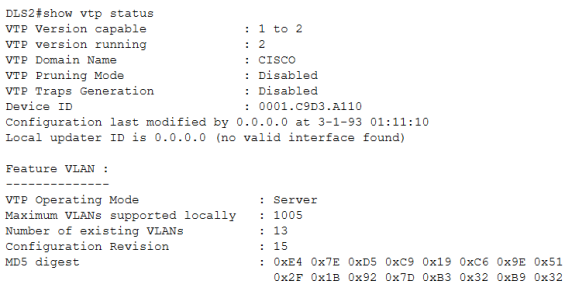

# Figura 26. VTP en ALS1

<span id="page-28-0"></span>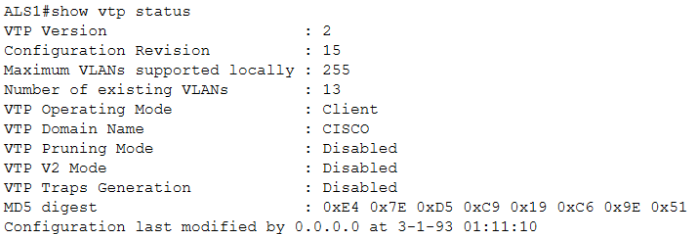

## Figura 27. VTP en ALS2

- <span id="page-28-1"></span>ALS2#show vtp status VTP Version  $\therefore$  2 Configuration Revision  $\therefore$  15 Maximum VLANs supported locally : 255<br>Number of existing VLANs : 13<br>VTP Operating Mode : Client VTP Domain Name  $: **CISCO**$ : Disabled<br>: Disabled VTP Pruning Mode VTP Pruning mode<br>
VTP V2 Mode<br>
UTP Traps Generation<br>
MTP Traps Generation<br>
1. 0 wFA 0 wTP 4 0 wTP VIP Traps deneration<br>
: 0xE4 0x7E 0xD5 0xC9 0x19 0xC6 0x9E 0x51<br>
Configuration last modified by 0.0.0.0 at 3-1-93 01:11:10
- <span id="page-28-2"></span>**f.** En DLS1, suspender la VLAN 434.

### Figura 28. Comando State en DLS1

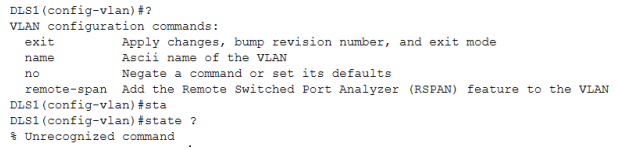

**g.** Configurar DLS2 en modo VTP transparente VTP utilizando VTP versión 2, y configurar en DLS2 las mismas VLAN que en DLS1.

#### <span id="page-29-0"></span>DLS2(config)#vtp mode transparent DLS2(config)#

### Figura 29. DLS2 modo Transparente

DLS2(config)#do show vtp status VTP Version capable : 1 to 2<br>VTP version running : 2 VTP version running : 2<br>
VTP Domain Name<br>
VTP Pruning Mode : Disabled<br>
VTP Traps Generation : Disabled<br>
Device ID<br>
Device ID : 0001.C993.A110<br>
Device ID : 0001.C993.A110<br>
configuration last modified by 0.0.0.0 at 3-1-93 Configuration last modified by  $0.0.0.0$  at  $3-1-93$   $01:11:10$ Feature VLAN : VTP Operating Mode : Transparent Maximum VLANs supported locally : 1005 Number of existing VLANs<br>
Configuration Revision<br>  $\frac{1}{2}$  : 0x2E 0x5E 0x5D 0x39 0x52 0xB9 0x9E 0x82<br>
MD5 digest<br>  $\frac{1}{2}$  : 0x2E 0x9E 0x5D 0x39 0x52 0xB9 0x9E 0x82<br>  $\frac{1}{2}$  Ox9E 0x62<br>  $\frac{1}{2}$  Ox9E 0x62<br>  $\frac{1}{2}$  Ox 0x7F 0xB2 0x92 0x43 0xAC 0x98 0xDE 0xFF

- DLS2(config)#vlan 500 DLS2(config-vlan)#name NATIVE DLS2(config-vlan)#vlan 12 DLS2(config-vlan)#name ADMON DLS2(config-vlan)#vlan 234 DLS2(config-vlan)#name CLIENTES DLS2(config-vlan)#vlan 111 DLS2(config-vlan)#name MULTIMEDIA DLS2(config-vlan)#vlan 434 DLS2(config-vlan)#name PROVEEDORES DLS2(config-vlan)#vlan 123 DLS2(config-vlan)#name SEGUROS DLS2(config-vlan)#vlan 101 DLS2(config-vlan)#name VENTAS DLS2(config-vlan)#vlan 345 DLS2(config-vlan)#name PERSONAL DLS2(config-vlan)#exit
	- **h.** Suspender VLAN 434 en DLS2.

Figura 30. Comando State en DLS2

DLS2 (config) #vlan 434 DLS2 (config-vlan) #state ? % Unrecognized command

<span id="page-29-1"></span>**i.** En DLS2, crear VLAN 567 con el nombre de PRODUCCION. La VLAN de PRODUCCION no podrá estar disponible en cualquier otro Switch de la red.

#### <span id="page-30-0"></span>DLS2#conf term DLS2(config)#vlan 567 DLS2(config-vlan)#name PRODUCCION DLS2(config-vlan)#

#### Figura 31. Vlans en DLS2

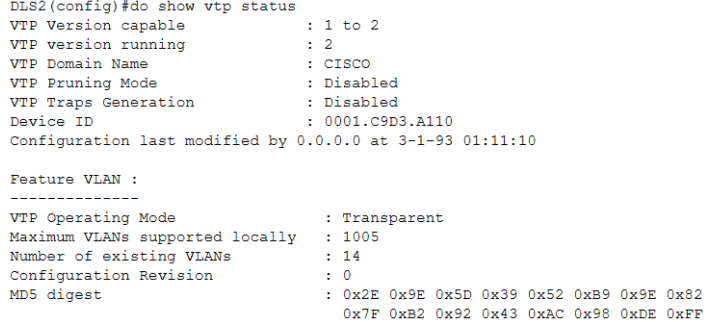

### Figura 32. Vlans en DLS1

<span id="page-30-1"></span>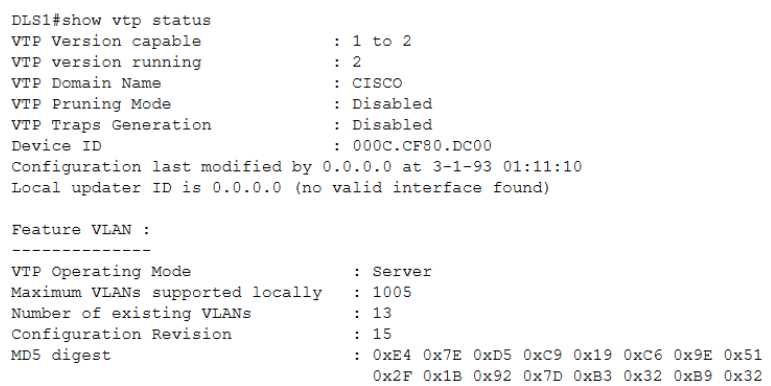

**j.** Configurar DLS1 como Spanning tree root para las VLAN 1, 12, 434, 500, 101, 111 y 345 y como raíz secundaria para las VLAN 123 y 234.

DLS1(config)#spanning-tree vlan 1 root primary DLS1(config)#spanning-tree vlan 12 root primary DLS1(config)#spanning-tree vlan 434 root primary DLS1(config)#spanning-tree vlan 500 root primary DLS1(config)#spanning-tree vlan 101 root primary DLS1(config)#spanning-tree vlan 111 root primary DLS1(config)#spanning-tree vlan 345 root primary DLS1(config)#spanning-tree vlan 123 root secondary DLS1(config)#spanning-tree vlan 234 root secondary

**k.** Configurar DLS2 como Spanning tree root para las VLAN 123 y 234 y como una raíz secundaria para las VLAN 12, 434, 500, 101, 111 y 345.

DLS2(config)#spanning-tree vlan 12 root secondary DLS2(config)#spanning-tree vlan 434 root secondary DLS2(config)#spanning-tree vlan 500 root secondary DLS2(config)#spanning-tree vlan 101 root secondary DLS2(config)#spanning-tree vlan 111 root secondary DLS2(config)#spanning-tree vlan 345 root secondary DLS2(config)#spanning-tree vlan 123 root primary DLS2(config)#spanning-tree vlan 234 root primary

> **l.** Configurar todos los puertos como troncales de tal forma que solamente las VLAN que se han creado se les permitirá circular a través de estos puertos.

DLS1(config)#interface range fastEthernet 0/7 - 10 DLS1(config-if-range)#switchport trunk native vlan 12 DLS1(config-if-range)#switchport trunk native vlan 434 DLS1(config-if-range)#switchport trunk native vlan 500 DLS1(config-if-range)#switchport trunk native vlan 101 DLS1(config-if-range)#switchport trunk native vlan 111 DLS1(config-if-range)#switchport trunk native vlan 345 DLS1(config-if-range)#switchport trunk native vlan 123 DLS1(config-if-range)#switchport trunk native vlan 234 DLS2(config)#interface range fastEthernet 0/7 - 10 DLS2(config-if-range)#switchport trunk native vlan 12 DLS2(config-if-range)#switchport trunk native vlan 434 DLS2(config-if-range)#switchport trunk native vlan 500 DLS2(config-if-range)#switchport trunk native vlan 101 DLS2(config-if-range)#switchport trunk native vlan 111 DLS2(config-if-range)#switchport trunk native vlan 345 DLS2(config-if-range)#switchport trunk native vlan 123

ALS1(config)#interface range fastEthernet 0/7 - 10 ALS1(config-if-range)#switchport trunk native vlan 12 ALS1(config-if-range)#switchport trunk native vlan 434 ALS1(config-if-range)#switchport trunk native vlan 500 ALS1(config-if-range)#switchport trunk native vlan 101 ALS1(config-if-range)#switchport trunk native vlan 111 ALS1(config-if-range)#switchport trunk native vlan 345 ALS1(config-if-range)#switchport trunk native vlan 123 ALS1(config-if-range)#switchport trunk native vlan 234

DLS2(config-if-range)#switchport trunk native vlan 234

ALS2(config)#interface range fastEthernet 0/7 - 10 ALS2(config-if-range)#switchport trunk native vlan 12 ALS2(config-if-range)#switchport trunk native vlan 434 ALS2(config-if-range)#switchport trunk native vlan 500 ALS2(config-if-range)#switchport trunk native vlan 101 ALS2(config-if-range)#switchport trunk native vlan 111 ALS2(config-if-range)#switchport trunk native vlan 345 ALS2(config-if-range)#switchport trunk native vlan 123 ALS2(config-if-range)#switchport trunk native vlan 234

> **m.** Configurar las siguientes interfaces como puertos de acceso, asignados a las VLAN de la siguiente manera:

<span id="page-32-0"></span>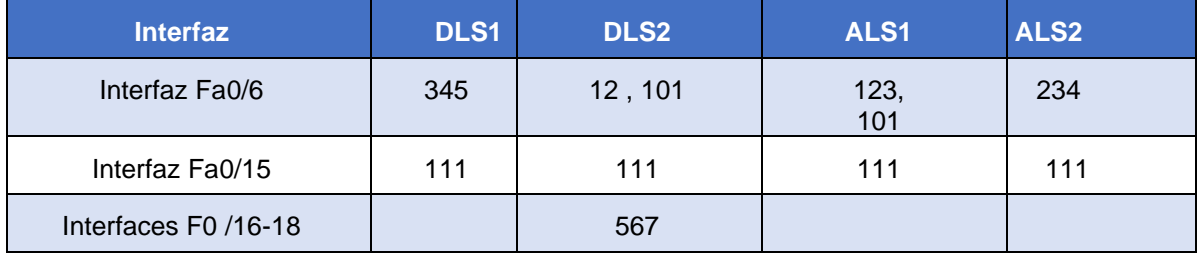

#### Tabla 4. Configuración de puertos de acceso

DLS1(config)#interface fastEthernet 0/6

DLS1(config-if)#switchport mode access

DLS1(config-if)#switchport access vlan 345

DLS1(config-if)#no shutdown

DLS1(config-if)#exit

DLS1(config)#interface fastEthernet 0/15

DLS1(config-if)#switchport mode access

DLS1(config-if)#switchport access vlan 111

DLS2(config)#interface fastEthernet 0/6 DLS2(config-if)#switchport mode access

DLS2(config-if)#switchport access vlan 12

DLS2(config-if)#switchport access vlan 101

DLS2(config-if)#no shutdown

DLS2(config-if)#exit

DLS2(config)#interface fastEthernet 0/15

DLS2(config-if)#switchport mode access

DLS2(config-if)#switchport access vlan 111

DLS2(config-if)#exit

DLS2(config)#interface range fastEthernet 0/16 - 18

DLS2(config-if-range)#switchport mode access

DLS2(config-if-range)#switchport access vlan 567

ALS1(config)#interface fastEthernet 0/6

ALS1(config-if)#switchport mode access

ALS1(config-if)#switchport access vlan 123 ALS1(config-if)#switchport access vlan 101 ALS1(config-if)#no shutdown ALS1(config-if)#exit ALS1(config)#interface fastEthernet 0/15 ALS1(config-if)#switchport mode access ALS1(config-if)#switchport access vlan 111

ALS2(config)#interface fastEthernet 0/6 ALS2(config-if)#switchport mode access ALS2(config-if)#switchport access vlan 234 ALS2(config-if)#no shutdown ALS2(config-if)#exit ALS2(config)#interface fastEthernet 0/15 ALS2(config-if)#switchport mode access ALS2(config-if)#switchport access vlan 111

#### **Parte 2: conectividad de red de prueba y las opciones configuradas**

<span id="page-33-0"></span>**a.** Verificar la existencia de las VLAN correctas en todos los Switch y la asignación de puertos troncales y de acceso.

Figura 33. Comando Show Vlan en DLS1

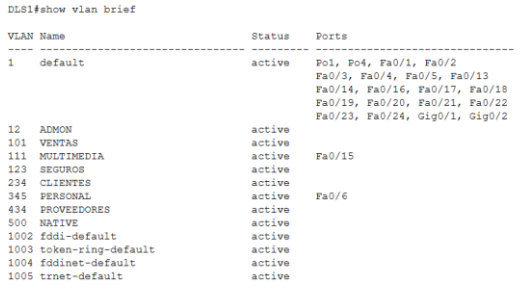

### <span id="page-33-1"></span>Figura 34. Comando Show Vlan en DLS2

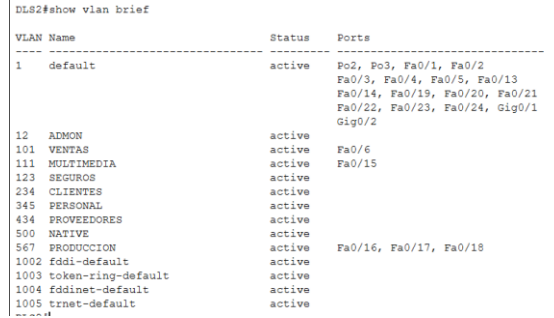

### <span id="page-34-0"></span>Figura 35. Comando Show Vlan en ALS1

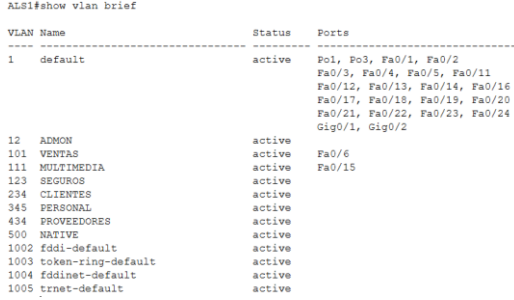

<span id="page-34-1"></span>Figura 36. Comando Show Vlan en ALS2

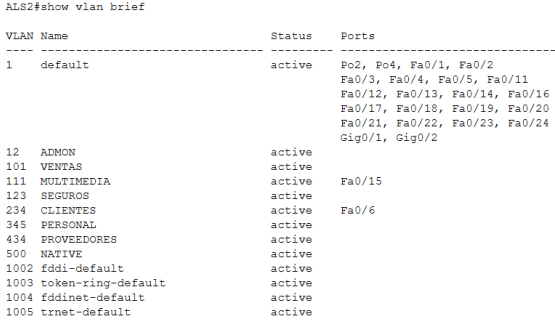

<span id="page-34-2"></span>**b.** Verificar que el EtherChannel entre DLS1 y ALS1 está configurado correctamente.

Figura 37. Configuración Etherchannel en DLS1

```
DLS1#show etherchannel summary
Flags: D - down<br>
I - stand-alone s - suspended<br>
H - Hot-standy (LACP only)<br>
R - Layer3 S - Layer2<br>
U - in use f - Layer2<br>
U - in use f - Lailed to allocate aggregator<br>
U - unsuitable for bundling
                 w - waiting to be aggregated<br>d - default port
Number of channel-groups in use: 3
Number of aggregators:
                                                                           \overline{3}Group Port-channel Protocol Ports
             ---------------------
\begin{tabular}{lllllll} 1 & $\rm{Po1}\,(\rm{SU})$ & $\rm{LACP}$ & $\rm{Fa0/7}\,(\rm{P})$ & $\rm{Fa0/8}\,(\rm{P})$ \\ 4 & $\rm{Po4}\,(\rm{SU})$ & $\rm{PAgP}$ & $\rm{Fa0/9}\,(\rm{P})$ & $\rm{Fa0/10}\,(\rm{P})$ \\ 12 & $\rm{Po12}\,(\rm{RU})$ & $\rm{LACP}$ & $\rm{Fa0/11}\,(\rm{P})$ & $\rm{Fa0/12}\,(\rm{P})$ \\ \end{tabular}
```
<span id="page-35-0"></span>Figura 38. Configuración Etherchannel en ALS1

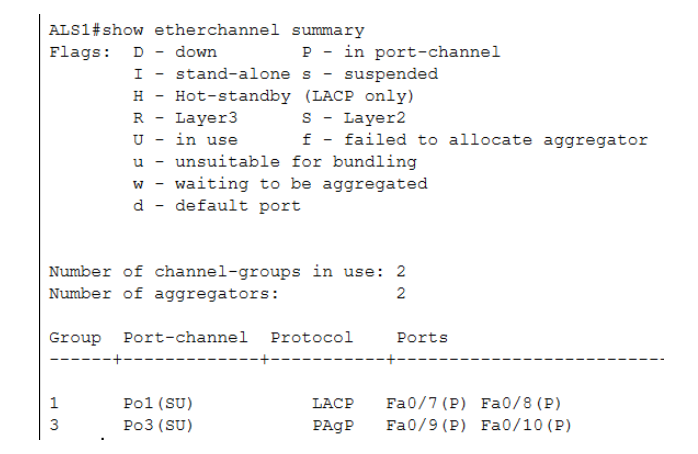

<span id="page-35-1"></span>**c.** Verificar la configuración de Spanning tree entre DLS1 o DLS2 para cada VLAN.

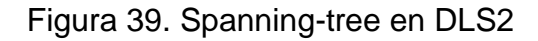

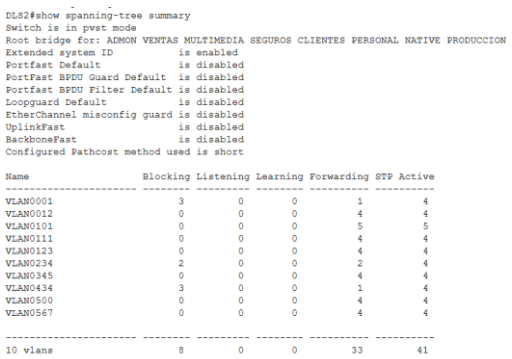

### **CONCLUSIONES**

<span id="page-36-0"></span>Mediante los protocolos de enrutamiento dinámico es posible crear redes de manera mas sencilla y mucho más fáciles de administrar, ya que su expansión se hace de manera más sencilla sin afectar el funcionamiento ni la topología de la red ya en uso.

Los protocolos de enrutamiento dinámico exigen más recursos a las máquinas de enrutamiento ya que por la cantidad de información que estos requieren para operar correctamente debe ser actualizada constantemente.

Con el uso del protocolo de Etherchannel los enlaces troncales se hacen más veloces y proporcionan redundancia en la red, generando así redes más confiables y eficientes.

El protocolo VTP es muy útil en la administración de redes de gran tamaño ya que nos permitirnos configurar los equipos como servidores y clientes, generando así la distribución de las configuraciones de la red a los equipos en simultaneo que se encuentren bajo un mismo dominio, reduciendo así también un sinfín de problemas generados por errores de configuración.

# **BIBLIOGRÁFIA**

<span id="page-37-0"></span>Froom, R., Frahim, E. (2015). CISCO Press (Ed). Spanning Tree Implementation. Implementing Cisco IP Switched Networks (SWITCH) Foundation Learning Guide CCNP SWITCH 300-115. Recuperado de https://1drv.ms/b/s!AmIJYei- NT1IlnWR0hoMxgBNv1CJ

Teare, D., Vachon B., Graziani, R. (2015). CISCO Press (Ed). EIGRP Implementation. Implementing Cisco IP Routing (ROUTE) Foundation Learning Guide CCNP ROUTE 300-101. Recuperado de https://1drv.ms/b/s!AmIJYei- NT1IlnMfy2rhPZHwEoWx